# EE 1130 Freshman Eng. Design for Electrical and Computer Eng.

Class 3

Signal Processing Module (DSP).

- Differential Equations.
- Laplace Transform. Transfer Function.
- Simulink with Transfer Functions. Zeros, Poles.

3/20/2013

- Any Linear Time Invariant system could be modeled as the solution of a differential equation (DE).
- In the case of Low Pass RC filter shown in next figure:

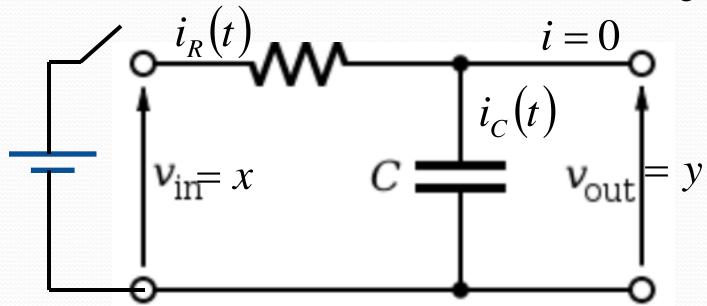

• The Differential Equation is:

$$RC\dot{y} + y = x$$

• A differential equation is not instant.

$$y(t) = 2x(t)$$

A differential equation has into account velocities!!!

$$K\frac{dy}{dt} + y(t) = 2x(t)$$

• The circuit analysis is shown in next figure:

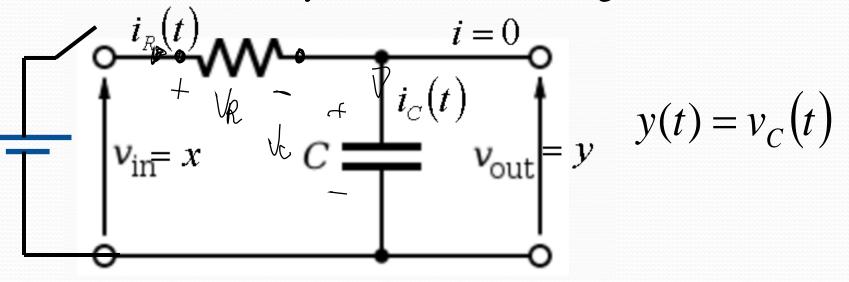

$$i_R(t) = \frac{v_R(t)}{R}$$

$$i_C(t) = C \frac{dv_C}{dt}$$

The circuit analysis is s  $x(t) = v_R(t) + v_C(t)$   $x(t) = i_R(t)R + y(t)$   $x(t) = i_R(t)R + y(t)$   $x(t) = i_R(t)R + y(t)$   $x(t) = i_R(t)R + y(t)$ 

$$x(t) = \left(C\frac{dy}{dt}\right)R + y(t)$$

$$RC\frac{dy}{dt} + y(t) = x(t)$$

3/20/2013

$$RC\dot{y} + y = x$$

- Where y with the dot is the first derivative of y(t) and x is x(t). R and C are the values of the Resistor and Capacitor respectively.
- The Differential Equation could be simulated with Simulink.
- However, the Differential Equation must be modified to an Integral Equation, since integrator blocks are more used than derivative blocks.

$$\int (RC\dot{y} + y)dt = \int x \, dt$$

• The integral is linear:

$$RC\int \dot{y} dt + \int y dt = \int x dt$$

$$RCy = \int x dt - \int y dt$$

$$y = \frac{1}{RC} \int (x - y) dt$$

$$y = \int \left(\frac{1}{RC} x - \frac{1}{RC} y\right) dt$$

• The block diagram could be implemented from this equation:

$$y = \int \left(\frac{1}{RC}x - \frac{1}{RC}y\right)dt$$

$$\frac{1}{RC}x - \frac{1}{RC}y$$
Step 1/RC Integrator Scope

3/20/2013

EE 1130

• To insert the Step and Scope blocks we do:

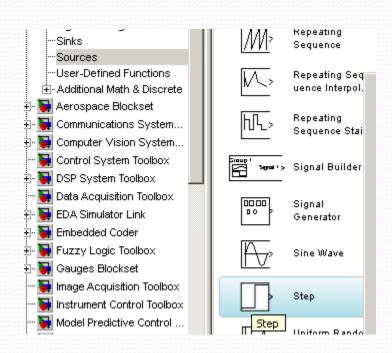

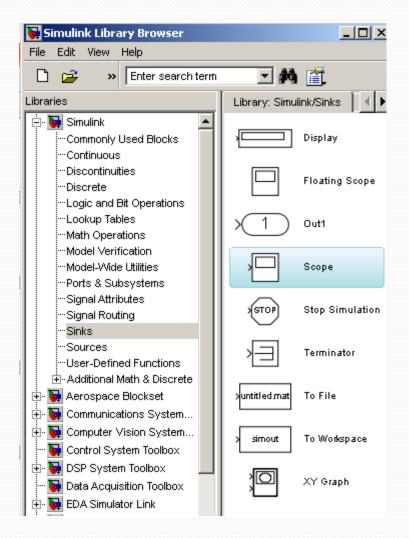

• To insert the Integrator block we do:

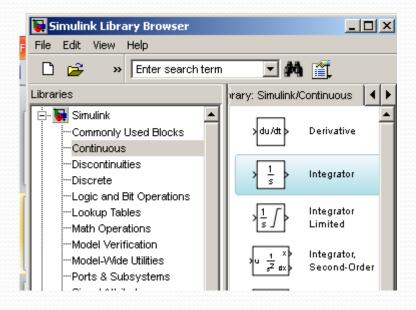

• Once all elements in the Model, we make the connections:

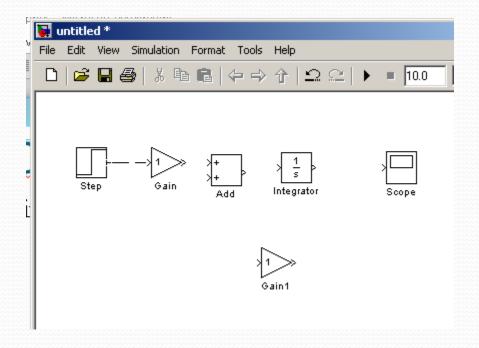

• To flip the Gain1 block we type control+I

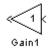

• Double click on each gain block and change the 1 to 1/(R\*C) at the first block and -1/(R\*C) at the second.

• Type C=1 and R=1 at the command window to define the

variables R and C.

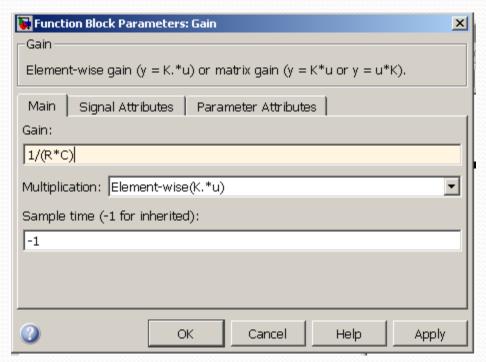

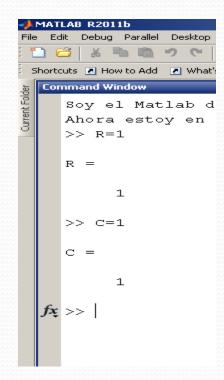

• To see both traces in one scope we add the MUX.

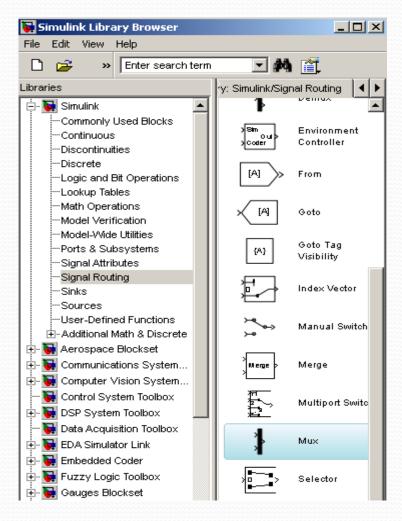

 Once all connected, variables defined in command window, we hit play and double click on the scope block to open the scope screen.

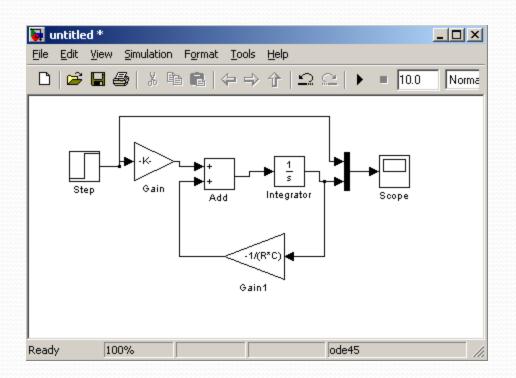

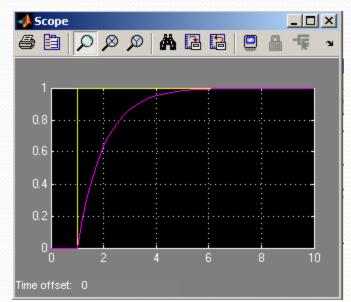

#### Simulink: Laplace Transform.

- Working with DE is not easy. Laplace Transform allows avoid DE.
- Also, it allows us to have an analytic relation input/output!!

$$RC\dot{y} + y = x$$

$$RC\frac{dy}{dt} + y(t) = x(t)$$

Aplying Laplace:

$$RCsY(s) + Y(s) = X(s)$$

#### Simulink: Laplace Transform.

Operating:

$$Y(s)(RCs+1)=X(s)$$

$$Y(s) = \frac{1}{RCs + 1}X(s)$$

- We could easily implement this in Simulink!!!
- The multiplier of X(s) is called Transfer Function.

$$H(s) = \frac{1}{RCs + 1}$$

3/20/2013

# Simulink: Laplace Transform.

• Double click on Transfer Fcn to open options as shown below:

• Simulating:

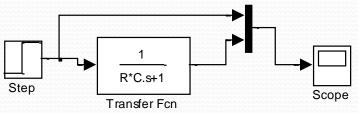

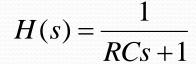

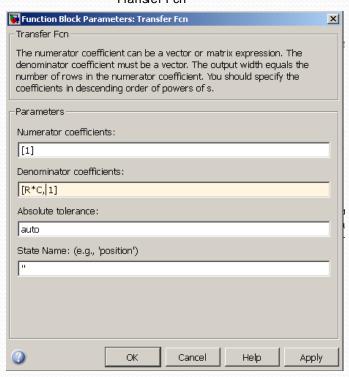

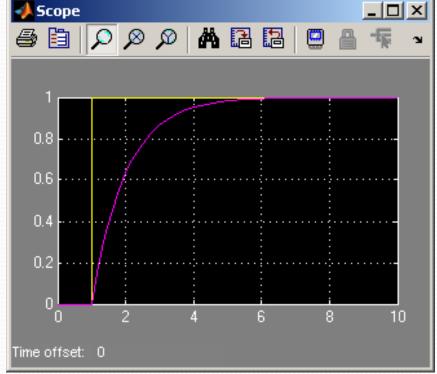

#### **End of Class**